# PARCOURSUP

# 2023-2024

Accompagner chaque candidat dans ses candidatures

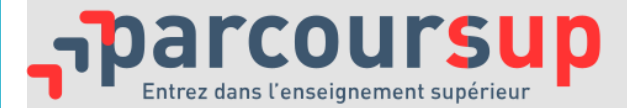

### **Parcoursup**

c'est :

### ✓**Une plateforme recensant et présentant dans un cadre national harmonisé**

- **une offre de formation diversifiée, consultable via un moteur de recherche aux fonctionnalités actualisées**
- **un ensemble de ressources à la disposition des candidats et des équipes éducatives**

### ✓**Une procédure nationale harmonisée comportant différentes étapes**

- **qui engage toutes les formations d'accueil référencées (charte)**
- **et assure l'équité de traitement des candidats**

## La procédure parcoursup

### **Parcoursup**

### Le calendrier 2024 en 3 étapes

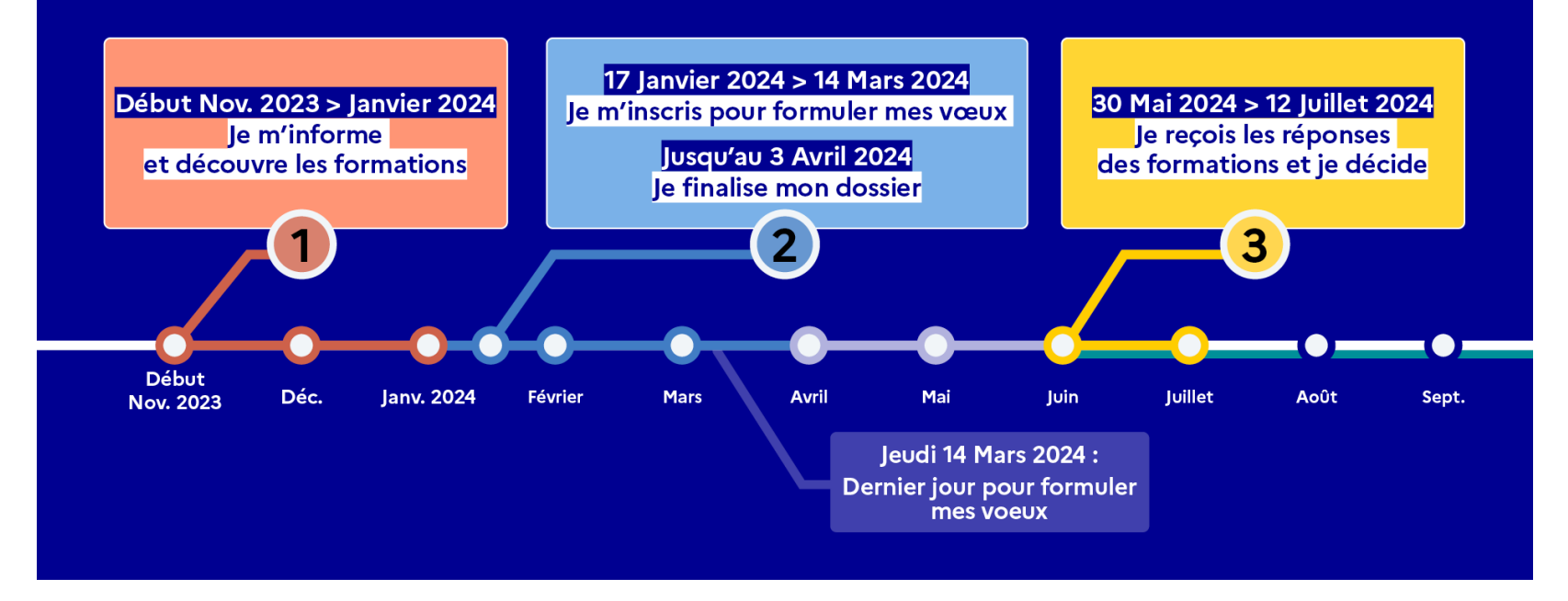

# Etape 1

novembre 2023 janvier 2024

je m'informe et je découvre les formations

#### Début Nov. 2023 > Janvier 2024

#### **Phase exploratoire**

- · 1ère semaine de l'orientation
- Accompagnement à l'utilisation des ressources ٠ pour préparer son projet d'orientation
- Mobilisation des Professeurs Principaux et/ou des Psy-EN,
- Journées Portes Ouvertes, salons de l'étudiant
- Mercredis de l'orientation...

#### Enjeu : Préparation du projet d'orientation

### Début Décembre

#### Fiche de dialogue pour l'orientation

· Remplie par le candidat en vue du conseil de classe du 1<sup>er</sup> trimestre / 1<sup>er</sup> semestre

#### Remontée de notes

- Jusqu'au 28 mars  $\bullet$
- La RN permet l'initialisation de la Fiche Avenir

#### 20 Décembre

**Ouverture du site d'information Parcoursup.fr** 

· Accès au moteur de recherche des formations 2024

# Etape 2

17 janvier au 24 mars 2024 je m'inscris pour formuler des **VCEUX** Jusqu'au 3 avril 2024 je finalise mon dossier

### Du 17 janvier au 14 mars

#### Poursuite de la phase exploratoire

· 2ème semaine de l'orientation, JPO, salons...

#### Phase de candidature

- Inscription : création du dossier Parcoursup
- Formulation des vœux : jusqu'à 10 vœux (et 10 sous-vœux selon les formations) et jusqu'à 10 vœux supplémentaires pour des formations en apprentissage

14 mars : dernier jour pour formuler ses vœux

• Confirmation des vœux : vœu non confirmé = vœu perdu

3 avril

Dernier jour pour confirmer ses vœux

La plateforme et des ressources

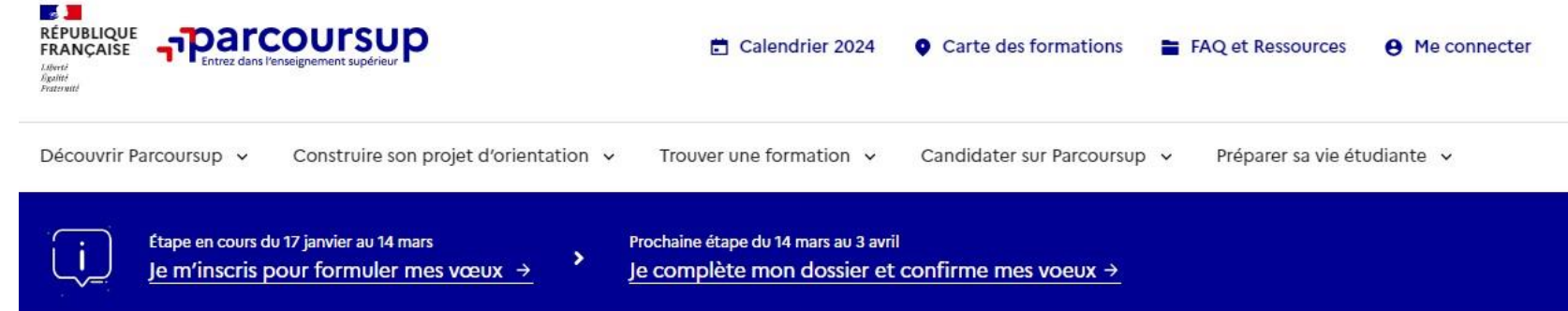

Le site Parcoursup propose :

- **EXAC** (Foire aux question) thématique
- Un **moteur de recherche** permettant de :
	- Générer une **liste de favoris** avec possibilité d'enregistrer le niveau d'intérêt pour la formation et des remarques personnelles
	- **Comparer des formations**
- Une possibilité d'activer une notification **Journées Portes Ouvertes**

#### **Les candidats ont accès à de nombreux supports et conseils pour aborder chaque étape de leur candidature dans l'enseignement supérieur**

Le moteur de recherche des formations 2024

#### Rechercher une formation, une filière... (?) Zone géographique (?) Ex: BTS droit Ex: Lyon Q Rechercher Taux d'accès par type de bac (?) Tous  $\checkmark$ **Filtres** Jennées formations : Parcoursup @ parcoursup fr | Dennées cartographiqu Types d'établissement Public  $\circ$ Ajouter aux favoris & Mon appréciation personnelle Université de Franche-Apprentissage Mon niveau d'intérêt pour cette formation 00000 Comté - Site de Besançon  $(25)$ Mes remarques Types de formation Résultats de Licence - Sociologie la recherche Taux d'accès 2023 : représente la proportion de candidats qui Internat sous forme TAUX D'ACCES: 99% ( ont reçu une proposition d'admission en phase principale de vignettes Aménagement Accès à la fiche formation Voir la formation autre Ajouter au comparateur (2 Possibilité de comparer avec 4 autres formations Formations similaires

Q Voir toutes les autres formations (989)

 $+$ 

#### Rechercher une formation

## Le comparateur de formations

#### Permet de comparer les informations clés de 2 à 5 formations

Items de comparaison : Label, Public / Privé, Apprentissage, Accès santé, Parcours 2<sup>ième</sup> année BUT, Taux d'accès, Frais de scolarité, Bourses, Épreuves, Frais de candidatures

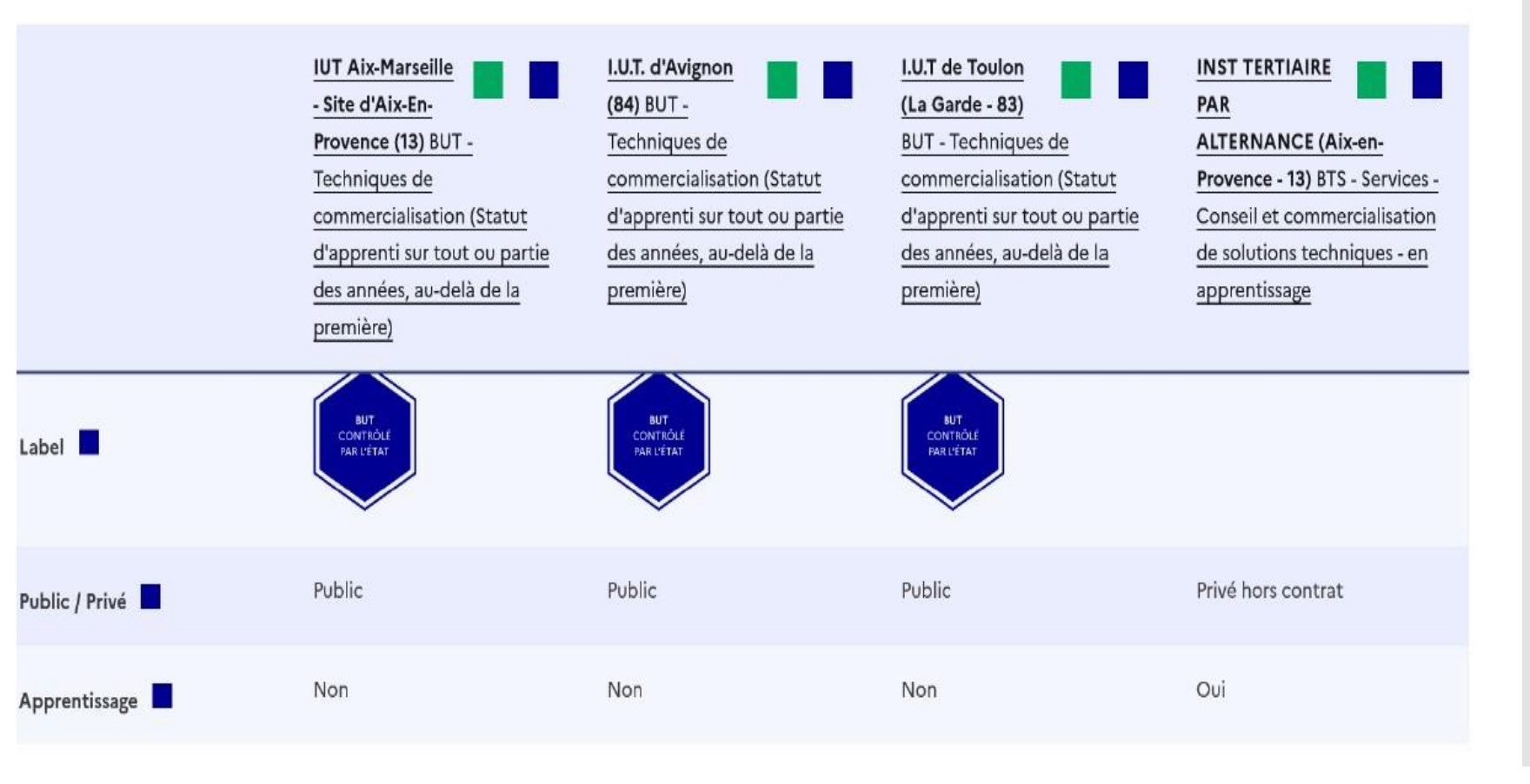

# Les fiches formations

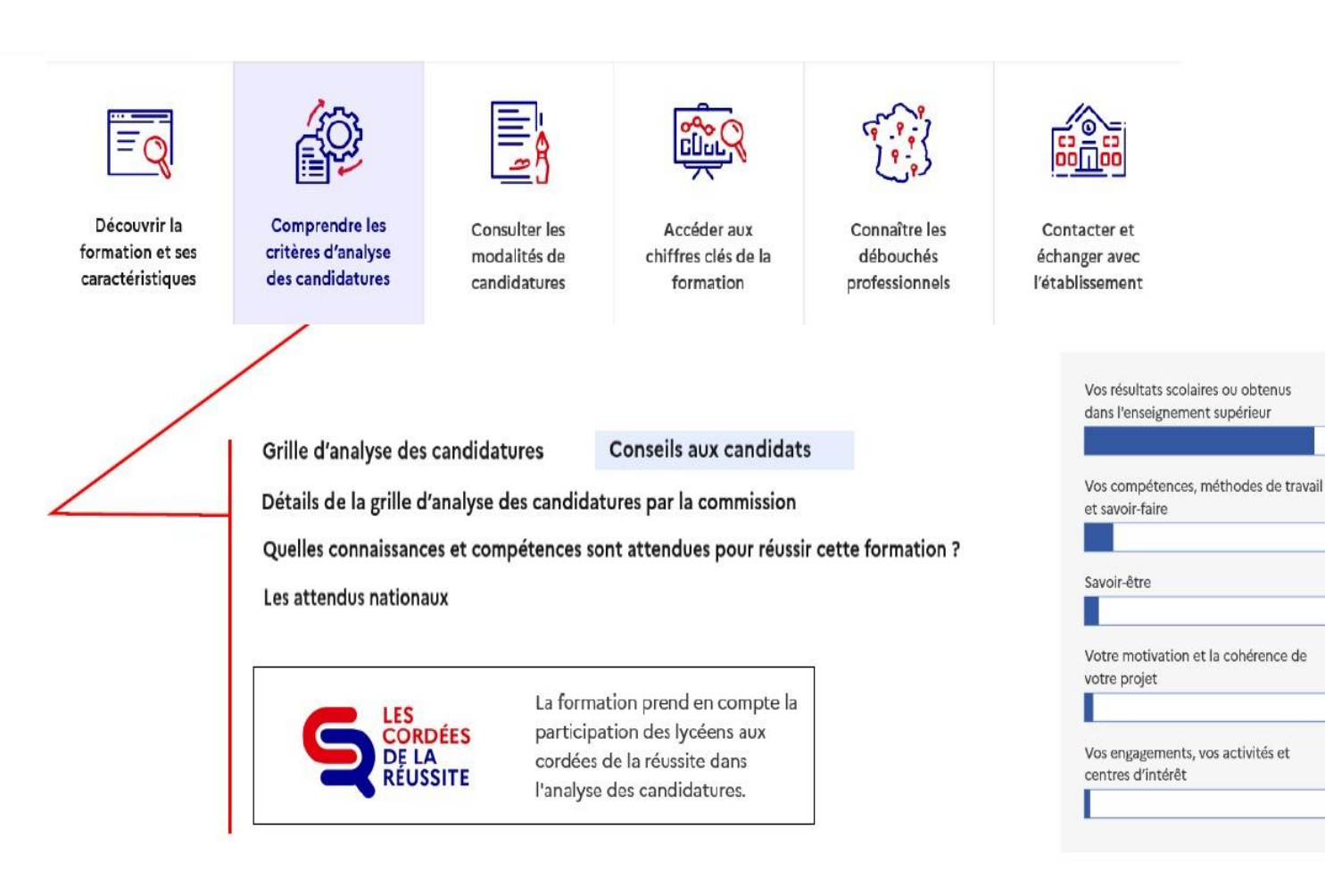

80%

10%

5%

 $3%$ 

 $2%$ 

### Les ressources

### **LES FICHES PRATIQUES ONISEP AVENIR**

Des fiches sont à votre disposition pour vous aider à faire le point sur votre projet d'orientation, à préparer votre entretien personnalisé avec vos professeurs principaux, à rédiger votre lettre de motivation ou la rubrique Activités et centres d'intérêt. Objectif : vous accompagner au mieux vers le supérieur.

### **LE MEMO PARCOURSUP ELEVE**

Avec le mémo Parcoursup, organisez au mieux votre année de terminale. Un calendrier, une « to do liste » et tous les contacts utiles sont à votre disposition sur cette fiche pratique

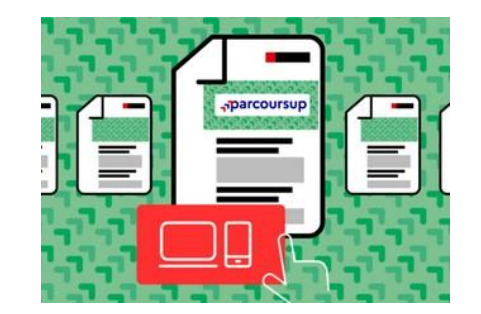

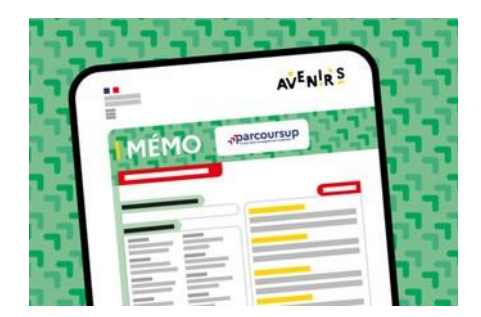

### Les ressources

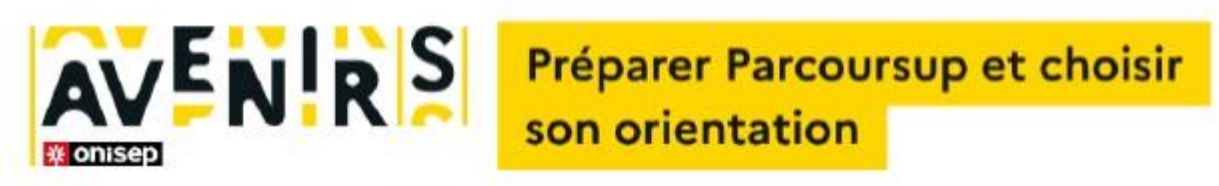

Des ressources et des outils pour accompagner vos élèves dans leur choix d'orientation et les aider à préparer Parcoursup : Module Lycée, tchats, questionnaires d'auto-évaluation en droit et sciences, mémo Parcoursup...

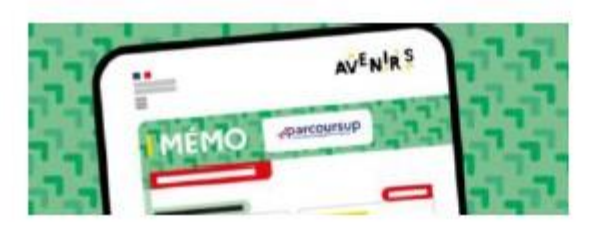

#### ...et des fiches pratiques

Préparer son entretien personnalisé d'orientation Questionnaire - je fais le point

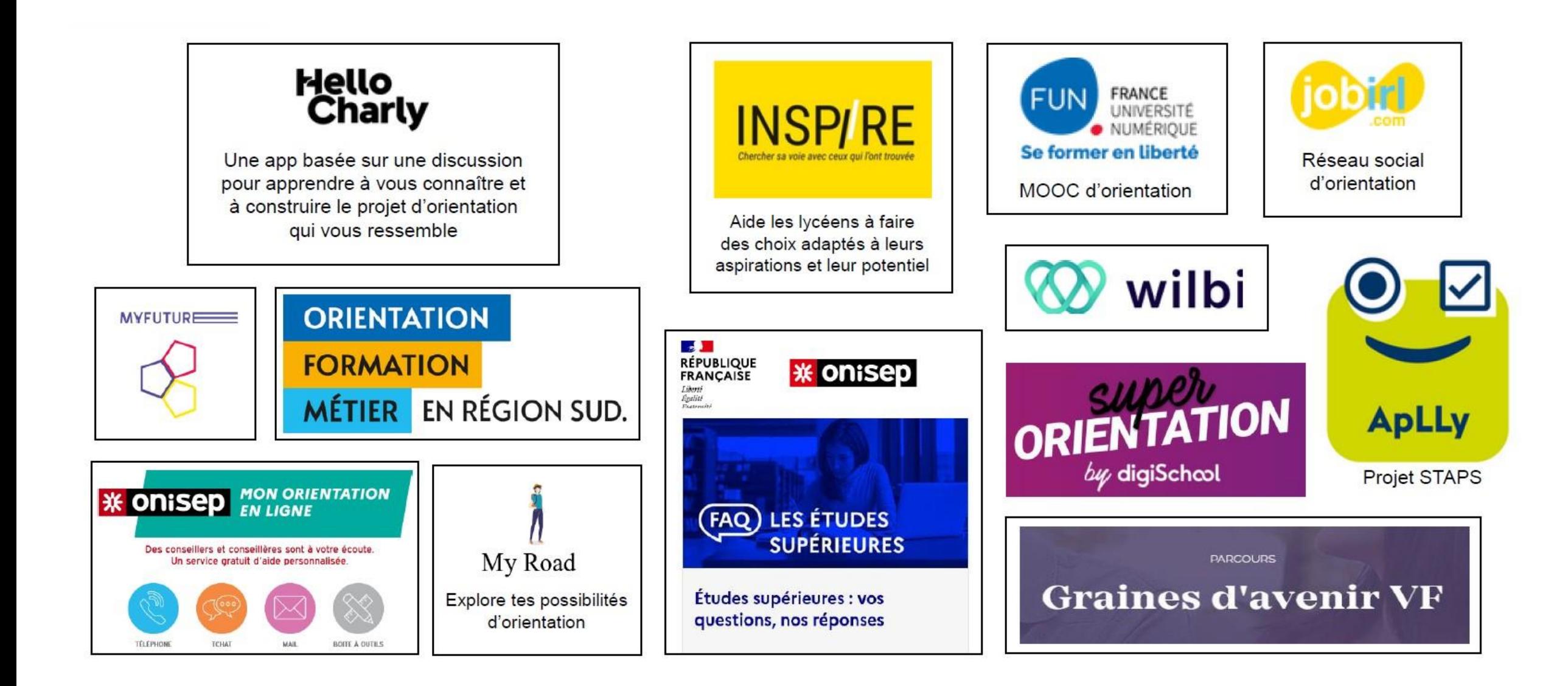

#### À partir du 17 janvier : les candidats créent leur compte Parcoursup

### Phase de candidature :

# Inscription

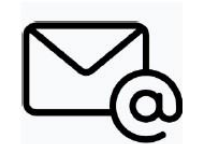

Une adresse mail valide et consultée régulièrement

Pour échanger et recevoir les informations sur son dossier

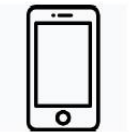

Un n° de téléphone

Pour recevoir les alertes envoyées par la plateforme

### **INE**

L'identifiant National Elève

#### Pour être identifié et s'inscrire

Où le trouver ? Sur les bulletins scolaires ou le relevé de notes des épreuves anticipées du baccalauréat

Les parents ou tuteurs légaux

peuvent également renseigner leurs emails et numéros de portable dans le dossier pour trecevoir messages et alertes Parcoursup et le rappel des échéances des formations qui organisent des épreuves écrites/orales

> NB Pour récupérer leur liste de favoris, lors de leur inscription, les candidats doivent utiliser la même adresse mail que celle utilisée pour enregistrer leurs favoris

## Phase de candidature :

# Formulation des vœux

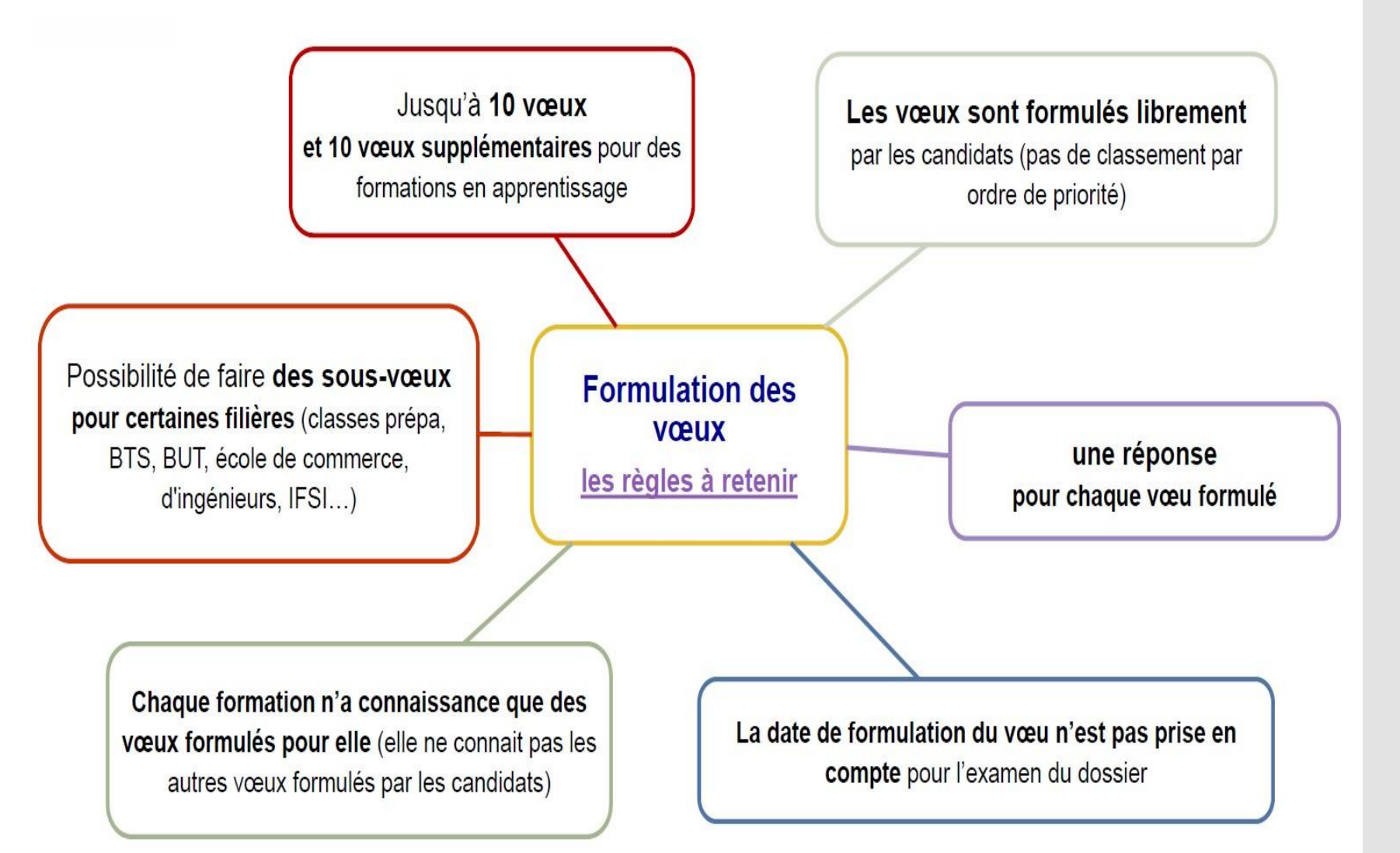

## Phase de candidature :

fin de la phase de formulation des vœux

Date limite pour formuler les vœux

**Jeudi 14 Mars 2024** 

(23H59 heure de Paris)

## Phase de candidature :

# confirmation des vœux

### vœu non confirmé = vœu perdu

#### Pour confirmer ses vœux, il faut :

Compléter son dossier

 $\checkmark$ 

Renseigner les documents spécifiques demandés par les formations le cas échéant Réaliser une action sur chaque vœu dans son dossier Parcoursup

#### Les éléments transmis aux formations du supérieur via le dossier Parcoursup :

- La lettre de motivation lorsqu'elle est demandée par la formation
- Les pièces complémentaires ✓ demandées par certaines formations
- Les rubriques « Activités et centres d'intérêt », « Eléments liés à ma scolarité », peuvent être renseignées pour étayer le dossier
- La fiche de liaison pour les candidats en situation de handicap
- La Fiche Avenir Et ses commentaires personnalisées
- Les bulletins scolaires et les notes du baccalauréat Année de première : BS et les notes des épreuves anticipées de français et celles au titre du contrôle continu du baccalauréat (pour les lycéens GT) Année de terminale : BS des 1er et 2e trim (ou 1er sem.)

#### Des informations complémentaires

Ex : Parcours spécifique (SELO, BINAT...), qualité de boursier, secteur de licence, participation aux cordées de la réussite...

NB La rubrique « Ma préférence et mes projets » ne sera pas transmise aux formations d'accueil. Elle sera uniquement consultée par la CAES en cas de besoin

LYCE

Point de vigilance : Sectorisation et demande de dérogation

#### **Rappel**

Dans le cadre de l'entrée dans le supérieur pour une filière non sélective (licence), les élèves de l'académie sont sélectionnés en priorité par rapport aux élèves venant d'autres académies.

#### **Sectorisation**

Le secteur géographique dépend de l'adresse du domicile des représentants légaux renseignée dans Siècle. Les adresses des deux représentants légaux peuvent être prises en compte (si domiciles différents)

es modifications sont à réaliser, au plus tard le 21 mai 2024, depuis l'onglet « Élèves » / « Liste des élèves », rubrique « Données sur la ou les commune(s) de résidence de l'élève »

#### Demande de dérogation - Instruction par les services académiques concernés  $\bullet$

Si un élève souhaite étudier dans une autre académie où il résidera à la rentrée prochaine, une demande de dérogation peut être faite. Si la dérogation est accordée, le futur étudiant devient prioritaire au même titre que les élèves de l'académie. NB : une demande de dérogation est possible si et seulement si le déménagement concerne l'adresse des représentants légaux. Un

hébergement par un autre membre de la famille ou un déménagement personnel ne constituent pas un motif recevable.

Demande à faire au plus tôt et avant le lundi 15 mai 2024 via la rubrique "secteur de licence" de son dossier Parcoursup (accessible uniquement si l'élève a fait au moins un vœu de licence)

- Ne pas attendre la dernière minute pour préparer son projet d'orientation
- Prendre connaissance du calendrier (voir MEMO Parcoursup) et des modalités de fonctionnement de la plateforme
- · Une fois son dossier créé, conserver ses identifiants Parcoursup et signaler via « contact » tout changement de numéro de téléphone ou d'adresse mail
- Faire des vœux diversifiés pour augmenter ses chances
- · Prendre le temps de vérifier son profil (adresse, qualité de boursier) et sa liste de vœux (sélectifs et non sélectifs)
- · S'assurer de confirmer tous les vœux formulés pour que chaque candidature soit effectivement étudiée par les formations concernées
- Préparer son dossier social étudiant (DSE) avant le 31/05 sur messervices.etudiants.gouv.fr (bourses et logement)
- Anticiper le déroulement de la phase d'admission (faire le point sur ses préférences et la stratégie à adopter pour répondre aux propositions d'admission, poursuivre les recherches et prises de contact avec les formations...)
- Ne pas rester seul avec ses questions. Tout au long de la procédure, des services répondent aux questions des candidats:
	- $\checkmark$  Le numéro vert 0800 400 070 A partir du 17 janvier du lundi au vendredi de 10h à 16h
	- La messagerie contact  $\checkmark$ Depuis le dossier Parcoursup
	- $\checkmark$  Les réseaux sociaux officiels (Instagram, Twitter, Facebook) Pour suivre l'actualité de Parcoursup et recevoir des conseils

Les conseils aux élèves

## FIN DE L'ETAPE 2

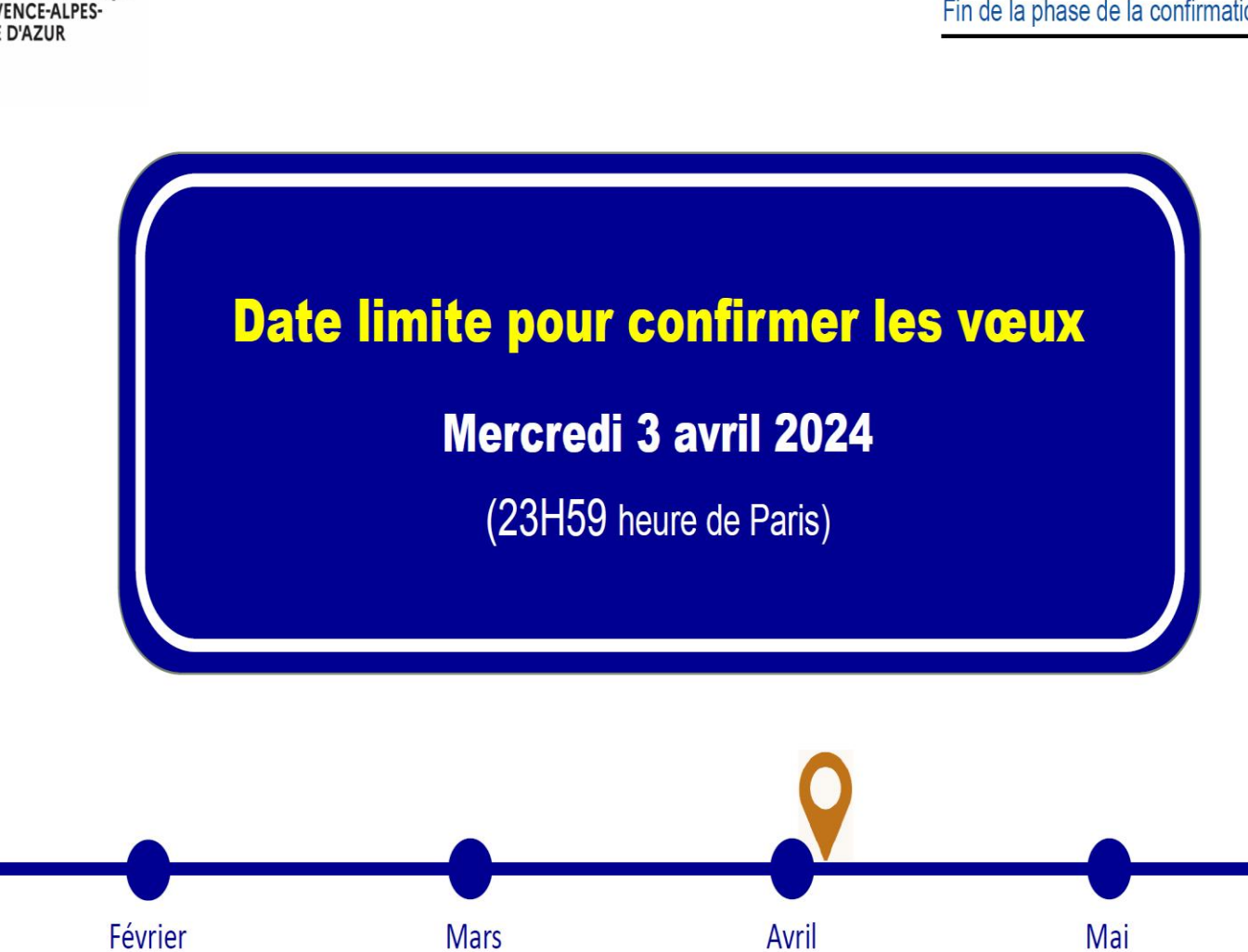

La phase de candidature Fin de la phase de la confirmation des vœux

 $\frac{1}{2}$ RÉGION ACADÉMIQUE<br>PROVENCE-ALPES-<br>CÔTE D'AZUR Liberté<br>Égalité<br>Fraternité

# Etape 3

30 mai au 12 juillet 2024

je reçois les réponses des formations et je décide

#### JEUDI 30 MAI - Début de la phase d'admission principale

- · Je consulte dans mon dossier Parcoursup les réponses des formations que j'ai demandées.
- À partir du 30 mai, je reçois les propositions d'admission (réponse Oui ou Oui-si\*) au fur et à mesure et en continu.
- · Je dois répondre obligatoirement à chaque proposition d'admission dans les délais indiqués dans mon dossier.

#### **DU 16 AU 23 JUIN**

Les délais de réponse aux propositions d'admission sont suspendus pour permettre aux lycéens de se concentrer sur les épreuves écrites du baccalauréat.

**MARDI 11 JUIN - La phase d'admission** complémentaire est ouverte

#### DU 1er AU 3 JUILLET - Classer ses vœux en attente par ordre de préférence

À compter du 1<sup>er</sup> juillet, je dois classer par ordre de préférence les vœux en attente que je souhaite conserver.

#### **LUNDI 8 JUILLET**

Résultats du baccalauréat.

Après les résultats du baccalauréat, je dois effectuer mon inscription administrative selon les modalités précisées dans mon dossier. C'est la dernière étape avant la rentrée.

#### VENDREDI 12 JUILLET - Fin de la phase principale

Dernier jour pour accepter une proposition d'admission dans le cadre de la phase principale.

Des alertes dès qu'un candidat reçoit une proposition d'admission

- **par SMS et par mail dans sa messagerie personnelle**  (rappel : une adresse mail valide et régulièrement consultée et un numéro de portable sont demandés au moment de l'inscription Parcoursup)
- **par notification sur l'application Parcoursup** (application téléchargeable à partir du 30 mai 2024)
- **dans la messagerie intégrée au dossier** candidat sur Parcoursup

*NB : les parents ou tuteurs qui ont renseignés leur numéro de portable et adresse de messagerie recevront les mêmes alertes*

Les réponses des formations et les choix des candidats

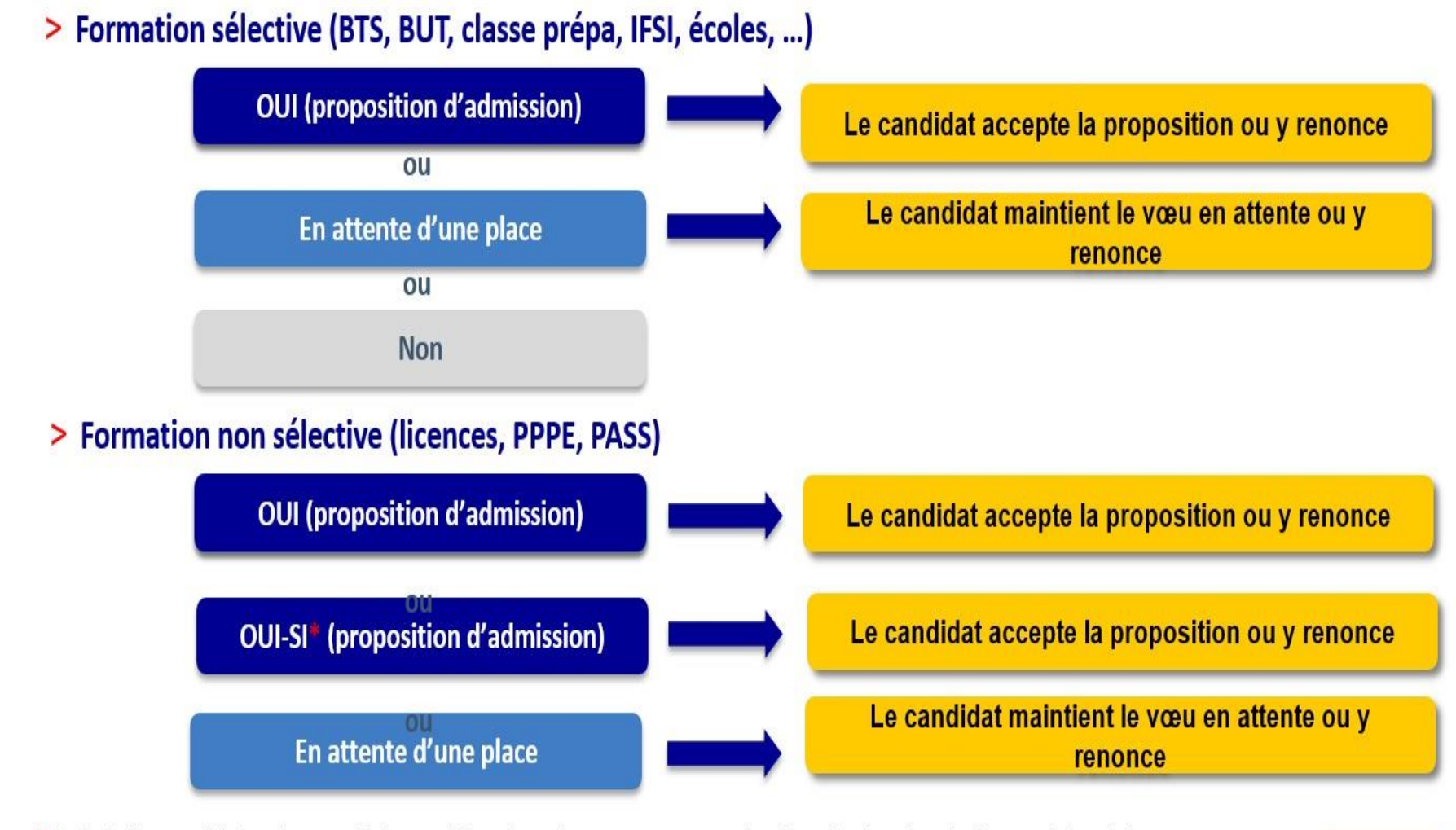

\* Oui-si : le candidat est accepté à condition de suivre un parcours de réussite (remise à niveau, tutorat..)

Des solutions pour les candidats qui n'ont pas reçu de proposition d'admission

- **Dès le 30 mai 2024** : les lycéens qui n'ont fait que des demandes en formations sélectives et qui n'ont reçu que des réponses négatives peuvent **demander un accompagnement individuel ou collectif au lycée ou dans un CIO pour définir un nouveau projet d'orientation et préparer la phase complémentaire**
- **Du 11 juin au 12 septembre 2024** : pendant la **phase complémentaire**, les lycéens peuvent **formuler jusqu'à 10 nouveaux vœux et répondre aux propositions dans des formations disposant de places disponibles**
- **A partir du 4 juillet 2024** : les candidats n'ayant pas eu de proposition peuvent solliciter depuis leur dossier **l'accompagnement de la Commission d'Accès à l'Enseignement Supérieur (CAES)** de leur académie : elle étudie leur dossier et les aide à trouver une formation au plus près de leur projet en fonction des places disponibles

L'inscription **administrative** dans la formation choisie

**Après le 8 juillet**

Après **avoir accepté définitivement la proposition d'admission de son choix et après avoir eu ses résultats au baccalauréat,** le lycéen procède à son inscription administrative.

L'inscription administrative se fait **directement auprès de l'établissement choisi** et pas sur Parcoursup.

Les modalités d'inscription sont propres à chaque établissement :

- Consulter les modalités d'inscription indiquées dans le dossier candidat sur Parcoursup.
- **Respecter la date limite indiquée.**
- Si le futur étudiant s'inscrit dans une formation en dehors de Parcoursup, il doit **obligatoirement** remettre une attestation de désinscription ou de non inscription sur Parcoursup qu'il télécharge via la plateforme

**Bilan** parcoursup 2023 Iycée l'Empéri

· Synthèse du tableau de bord